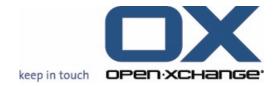

# **Open-Xchange™ Whitepaper**

# **Feature Overview v.6.12**

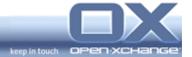

# **Topics**

| 1.                     | About                                              | this Release                                                                                                    | 3              |
|------------------------|----------------------------------------------------|----------------------------------------------------------------------------------------------------|----------------|
| <ol> <li>3.</li> </ol> | 2.1.<br>2.2.<br>2.3.<br>2.4.                       | Publication of InfoStore folders (Beta)                                                                                                    | 4<br>5         |
|                        | 3.1.<br>3.2.<br>3.3.<br>3.4.                       | Creating of appointments within the team view                                                                                                    | 6<br>6         |
| 4.                     | Various new Features                               |                                                                                                    | 7              |
|                        | 4.1.<br>4.2.<br>4.3.<br>4.4.<br>4.5.<br>4.6.       | Save e-mails as .eml on hard disk  Export of contacts from private- and public folders  Import of contacts and appointments to all folders  Added restrictions to contact search  New default confirmation status settings  Creating of appointments without personal attendance | 7<br>7<br>7    |
| 5.                     | Usability Improvements9                            |                                                                                                    |                |
|                        | 5.1.<br>5.2.<br>5.3.<br>5.4.<br>5.5.               | Location displayed within appointment title                                                                                                    | 9<br>9         |
| 6.                     | New B                                              | ackend-, Functions- and Strategic-Behavior                                                                                                    | 10             |
|                        | 6.1.<br>6.2.<br>6.3.<br>6.4.                       | Administrator can change default conflict setting                                                                                                    | 10<br>10<br>10 |
| 7.                     | New OXtender for Microsoft Outlook functionalities |                                                                                                    | 11             |
|                        | 7.1.<br>7.2.<br>7.3.<br>7.4.                       | Redesign of the OXtender user interface                                                                                                    | 11<br>11<br>11 |

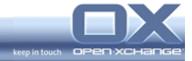

#### 1. About this Release

This release provides various improvements to the user interface including design changes, usability improvements, new features, and bug fixes to make the interface more attractive.

Additionally, Open-Xchange provides the next feature of the new concept for social OX as Beta functionality

The main improvements are:

- Publish of InfoStore folders (Beta)
- Subscribe of Facebook<sup>©</sup> and Google Mail<sup>©</sup> (Beta)
- Improved team view
- Save e-mails as .eml on hard disk
- Panel minimization to two lines
- New calendar confirmation settings
- Enhanced export and import behavior

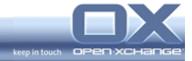

## 2. New Concept: Social OX

Social OX turns Open-Xchange into a new breed of collaboration software. Different from conventional collaboration software solutions, Social OX can interact with other personal information managers, as well as with other instances of Social OX. The boundaries between different personal information management solutions vanish.

Besides of the first features of 6.10, users of Open-Xchange will:

- Publish any Open-Xchange content to any website, with 6.12 InfoStore folders (Beta)
- Subscribe to Facebook<sup>©</sup> and Google Mail<sup>©</sup> (Beta)
- User can change publication templates (Beta)

## 2.1. Publication of InfoStore folders (Beta)

Having all relevant documents for a project is often mandatory for success -especially if the project includes external contacts. With the new feature
"Publication of InfoStore folders for external users" it is possible to publish
private and public InfoStore objects. All project participants are always up-todate about the important versions.

To publish InfoStore folders it is only necessary to choose "Properties" at the Right-Mouse-Button Menu (RMB-Menu) of an existing folder. At the configuration dialog, users will find a new tabulator with the headline "Publish". There it is possible to choose the publish-format "OXMF InfoStore" and to enter a URL-Site. From a security point of view, it is also possible to check "Hide with secret".

With the newly created URL, all external users will have access to the Website with the published InfoStore Folders.

# 2.2. Subscribe to Facebook® and Google Mail®

Many users have different personal management systems to store addresses. Popular systems are Facebook $^{\circ}$  and Google Mail $^{\circ}$ . With the new functionality "Subscription Facebook $^{\circ}$  and Google Mail $^{\circ}$  it is possible to merge addresses from this services into Ox's. Users' contact data remains up to date.

To register these address books it is only necessary only to choose "Properties" at the RMB-Menu of an existing or new contact folder. At the configuration dialog users will find a new tabulator with the headline "Subscription". From here different services can be selected and respective credentials entered. After a reload, all addresses are available in the contact folder.

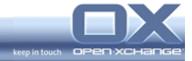

## 2.3. User can change publication templates (Beta)

With the new release 6.12 it is possible to change the default template regarding design and further settings. Users can add a new name at a new field for OXMF Publications. If there is a new one, the template search engine will check this directly at the private InfoStore folder of the publisher, it is possible to create a new template with the personal design and settings. By configuring this feature it is possible to adapt all publications.

# 2.4. Crawler for subscriptions are configurable by Administrators (Beta)

Crawlers, which are necessary for the new concept to subscribe to Xing, LinkedIn and Facebook are configurable by the Administrator. The following settings can be changed:

- Strings are configurable
- No Server restart is necessary
- New crawlers are easily deliverable

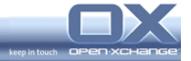

## 3. Improved team view

## 3.1. Creating of appointments within the team view

With the new 6.12 it is possible to create group appointments within the team view level. At the team view it is possible to click on a time to create a new appointment. In this case the creator and the person or resources of the clicked time row are participants. To create appointments with more than one additional participant, users can click on "New" at the team view panel. This will add all users or resources as participants to the new appointment. This new feature will allow you to create team meetings in a quick and easy way.

## 3.2. Improved view of working time within team view

There is no longer an inconsistency regarding the displayed "start of working time" between day/work week- and team view. Especially at a resolution of 1024x768 the work time period is now visible to the user. If the user wants to see the title of a whole day appointment, he has to scroll horizontal.

#### 3.3. Period time of team view is changeable

Under preferences of the calendar settings, users can now change the viewed period time at the team view. With the implementation of this new feature it is possible to have a detailed appointment and free/busy overview of all team members for different time periods.

## 3.4. Information hover for the team view

The new 6.12 extends the information hover also to the team view. If the user has the rights to access see the detailed information he has a quick preview of all information without having to open the detail view.

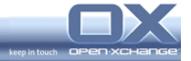

#### 4. Various new Features

#### 4.1. Save e-mails as .eml on hard disk

With the new release, it is possible to archive important e-mails. An e-mail can be saved as .eml to the personal hard disk. The new feature is easy accessible from the RMB-Menu of the selected e-mail. Of course, it is also possible to upload the saved e-mail to private or public InfoStore folders in order to archive the content directly at the server.

#### 4.2. Export of contacts from private- and public folders

The improved export concept of the new release 6.12 gives users the possibility to export contacts from private- and public folders. The "Export" function is provided via the Right-Mouse-Button Menu of all contact folders which the user have the rights. Via the provided submenus "CSV" and "vCard" it is possible to choose the export format.

## 4.3. Import of contacts and appointments to all folders

The improved import concept of the new release 6.12 gives users the option to import contacts and appointments to private- and public folders. The "Import" function is available via the Right-Mouse-Button Menu of all contact- and appointment folders where permission is granted. At the import view, the selected folder is pre-filled.

Additional at the current import view, a folder selection is implemented.

#### 4.4. Added restrictions to contact search

The new 6.12 provides an improved search function for the contact search. An drop-down menu with further restrictions was added to the search field of the contact module panel. Users have the option to constrict the contact search. The setting of the attributes is saved after existing the module.

#### 4.5. New default confirmation status settings

With the new version 6.12 the user can set a new default setting of the confirmation status for new appointments. This new feature makes it also possible to change the conflict behavior of appointments. Users have the following new appointment settings:

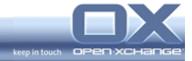

- Confirmation status for new private appointments
  - o Automatically set status to: none, accepted, tentative
- Confirmation status for new public appointments
  - o Automatically set status to: none, accepted, tentative

All further appointments won't be conflicting by setting "none".

#### 4.6. Creating of appointments without personal attendance

At the calendar configuration preferences users can change the setting for adding of public appointments. The following new setting is very interesting for users such as sesecretaries or other users who are planning appointments without their personal attendance:

- Create public appointments
  - o Is a participant when creating appointments? Yes, No

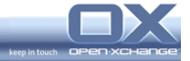

## 5. Usability Improvements

#### 5.1. Location displayed within appointment title

With the new 6.12, it is also possible to see the entered location of an appointment directly at the appointment title. With this enhancement it isn't longer necessary to open the appointment details over the hover or the detail view. Users have all important appointment information directly at the chosen calendar view.

#### 5.2. Panel minimization to two lines

To have more space for the content area of the user interface, the 6.12 provides a new functionality to minimize the Panel in all modules to two lines. All-important functionalities of the modules will be displayed within the two lines. The trimming of the panel results in a better overview of all contents at the user interface.

# 5.3. Improved: mini-calendar interaction with calendar views

With the new improved mini-calendar interaction with calendar views, it is possible to control the views directly at the mini-calendar. The users have a quick access to all days, weeks and months without changing the selected calendar view, at the mini-calendar. This feature is adding an enhanced usability behavior by working with the calendar module.

## 5.4. New Open-Xchange theme

With the new 6.12 release, Open-Xchange GmbH provides a new, improved and modern theme for the user interface. The administrator for all users can activate the theme.

#### 5.5. Improved: Use counter for auto-complete function

With the major release SP5, Open-Xchange provided a new feature "autocomplete". To enhance the usability of this function we have implemented a new "usage counter" component. The most used addresses will appear on top of the list of the auto-complete search results.

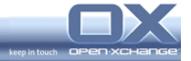

## 6. New Backend-, Functions- and Strategic-Behavior

#### 6.1. Administrator can change default conflict setting

In certain cases it is necessary to change the default conflict settings for new appointments. With the new 6.12, administrators have the option to change the current default setting for all different confirmation statuses.

## 6.2. Automatic search in dialogs can be switched off

Especially in large contexts an automatic search in participants/recipients dialogs is not useful. With SP5 the context administrator can switch off the automatic search in the dialogs. A user has to make entries to start the search. In the default setting, the automatic search is active.

#### 6.3. Minimum number of characters type-ahead search

With SP5 the administrator can set a minimum number of characters for the search in dialogs. This is possible for the following dialogs:

- Auto complete search in new E-Mail window
- · Address book search in new E-Mail window
- Search in add participant dialog in new tasks and appointment window
- · Address book search in new distribution list window
- Add team member dialog(s)

#### 6.4. LDAP content available in auto complete and search

The new 6.12 release provides the interaction of the auto complete and search functions with LDAP contacts. Now it is possible to send e-mails to distribution lists and contacts, which origins of the LDAP connection.

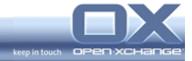

#### 7. New OXtender for Microsoft Outlook functionalities

#### 7.1. Redesign of the OXtender user interface

The new OXtender for Microsoft Outlook provide a new design and behaviors for the different settings. The user will see own menu-items for the different settingplug-ins. The following plug-ins can be visible:

- Module (Default)
- Personal information
- Password
- Mail filter
- Vacation Notice
- Authentication
- Ignored objects
- About

## 7.2. New installer with update function available

With this version Open-Xchange GmbH releases a new installer for the OXtender for Microsoft Outlook. This new installer is re-designed and comes with updated functionality.

#### 7.3. Administrator can activate/deactivate setting-plug-ins

Administrator can deactivate the following setting-plug-ins. This is necessary at SaaS-environments:

- Module (Default)
- Password
- Mail filter
- Vacation Notice

## 7.4. System information directly at the product

To improve the debugging information, with the new OXtender for Microsoft Outlook and its OXnotifier it is possible to get all important information about the

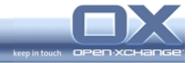

OXtender installation. It is no longer necessary to install additional software for faster troubleshooting and problem resolution. The following information are provided:

- Operating System: Name, Version, Build, Service Pack
- · User: Name, status of administration rights
- Outlook: Name, Version, installed Exchange Client Extensions
- OXtender for Microsoft Outlook: Version, active profile, active plug-ins
- · Running processes
- · OXNotifier messages
- · Eventlog messages
- Relevant OXtender registry: HKEY\_LOCAL\_MACHINE, HKEY\_CURRENT\_USER, HKEY\_CURRENT\_USER\Profil
- OXtender XML Capture

## 7.5. Administrator can deploy additional language packages

With the new OXtender administrator can deploy new additional language packages for the users.